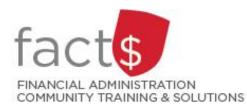

# eShop How-To Sheets

# **Cheque Requisition Forms**

## This how-to sheet outlines the steps required to:

- Fill out a cheque requisition form to request payment to vendors or independent contractors.
- The information to fill out this form comes from an invoice received from a vendor or an independent contractor.

## eShop's cheque requisition form should be used to ...

- Request payment to an individual or vendor when the following criteria have been met:
  - o a purchase order has not been processed in eShop for the invoice received,
  - o invoice is not from an Internal Service Provider (ISP) (e.g. FMP, The Print Shop), and
  - the payment is not for personal reimbursement of business expenses. <u>Travel, non-travel, and</u> professional expense reimbursement must be submitted through the SAP Concur Travel and <u>Expense Reimbursement system</u>.

### **Important Note:**

• One cheque requisition form is required for each invoice.

Last updated May 24, 2024.

# THESE INSTRUCTIONS ASSUME YOU ARE WORKING FROM A DESKTOP COMPUTER/ LAPTOP

| 1. | Once logged into eShop, scroll<br>down to the <b>'Forms'</b> box on the<br>landing page. | Forms                                        |  |
|----|------------------------------------------------------------------------------------------|----------------------------------------------|--|
|    | Click on the blue <b>'Cheque</b>                                                         | Purchase Requisition Form Cheque Requisition |  |
|    | Requisition' text.                                                                       | General Internal Request                     |  |
|    |                                                                                          | Independent Contractor Questionnaire         |  |

2. The first section on the form tells you what the form is for and any important information about filling it out.

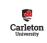

University

**IMPORTANT!** NEVER include a Social Insurance Number on this form.

**TIP:** If at any point you want to close the form, without saving it or adding it to a cart, click on the 'Close' button in the upper right-hand corner of the screen.

3. The 'Payments to Individuals and Sole Proprietorships for Services', 'Services Performed Outside Canada', and 'Services Performed on a Reserve' sections are ONLY used to request payment to an individual (e.g. an independent contractor).

**TIP:** If paying an independent contractor, please ensure you have already followed the steps outlined on the "Establishing eShop Contracts for Independent Contractors" how-to sheet.

| D Services Performed Outside Canada                                                                                                    | Ð                                                                                                    |
|----------------------------------------------------------------------------------------------------|----------------------------------------------------------------------------------------------------|
|                                                                                                    |                                                                                                    |
| Non-residents who enter Canada to perform work for Canteno University will be upbyet to withholding taxes, to be held and rervitted by Carteon on behalf of the conversident. Withholding taxes are used to be the amount of 15% of the earnings and the payment total will be reduced by this amount. Should a department choose to ensure that the individual receive the full amount withholding tax, the department must assume the additional cost. | rg tax<br>ount                                                                                                    |
| Was this work performed on a reserve by an indigenous person with 'Natur' ('Natur' indian' as used and defined by the ORA)?                                                                                                    | ٥                                                                                                    |
| ⊖ Yes                                                                                                    |                                                                                                    |
| of of brache                                                                                                    | Test this work performed outside Canada?     No     No     N |

4a. Next, move to the 'Vendor Information' box.

> In the **'Vendor Information'** box, begin typing the name of the vendor in the **'Enter Vendor'** field.

| Please enter or search for the vendor. If the vendor name cannot be found, select <b>Manual Entry</b> and enter the vendor details. |          |                                                            |               |
|----------------------------------------------------------------------------------------------------|----------|------------------------------------------------------------|---------------|
| Existing Vendor                                                                                                    | Enter Ma | anually                                                    |               |
| Enter Vendor 🖈                                                                                                    |          | Select Vendor                                              | c             |
| Currency                                                                                                    |          | CAD 🗸                                                      |               |
| Contact Name                                                                                                    |          |                                                            |               |
| Contact Name<br>Address 1                                                                                                    |          |                                                            |               |
| Address 1<br>Vendor Information                                                                                                    |          |                                                            |               |
| Address 1<br>Vendor Information                                                                                                    |          | ndor name cannot be found,                                 | select Manual |
| Address 1<br>Vendor Information<br>Please enter or search 1                                                                         |          | ndor name cannot be found,                                 | select Manual |
| Address 1<br>Vendor Information<br>Please enter or search f<br>and enter the vendor de                                              | tails.   | ndor name cannot be found,<br>Grand<br>Grand And Toy Limit | ×q            |

If the name of the vendor comes up, click on it. The information related to that vendor will fill in automatically.

| 4b. | If no result are returned                                            | Vendor Information                           |                                                                                            | 0     |
|-----|----------------------------------------------------------------------|----------------------------------------------|--------------------------------------------------------------------------------------------|-------|
|     |                                                                      | Please enter or search for the vendor.       | If the vendor name cannot be found, select Manual Entry and enter the vendor det           | ails. |
|     |                                                                      | Existing Vendor Enter Manually               | iy                                                                                         |       |
|     |                                                                      | Enter Vendor *                               | unknown company X Q                                                                        |       |
|     |                                                                      | Currency                                     | Try searching again CAD                                                                    |       |
|     | Click the <b>'Enter Manually'</b> tab.                               | Vendor Information                           |                                                                                            | 0     |
|     |                                                                      | Please enter or search for the vendor.       | . If the vendor name cannot be found, select <b>Manual Entry</b> and enter the vendor deta | ails. |
|     |                                                                      | Existing Vendor Enter Manual                 | ly                                                                                         |       |
|     |                                                                      | Enter Vendor *                               | unknown company X Q                                                                        |       |
|     | Enter the vendor's details,                                          |                                              |                                                                                            |       |
|     | including                                                            | Vendor Information                           |                                                                                            | 0     |
|     | The second design of                                                 | Please enter or search for the vendor. If    | the vendor name cannot be found, select Manual Entry and enter the vendor details.         |       |
|     | <ul> <li>Type the vendor's name,<br/>as it appears on the</li> </ul> | Proving Vendor Enter Manually                |                                                                                            |       |
|     | invoice, in the <b>'Vendor</b>                                       | Vendor Name *                                | Unknown Company                                                                            |       |
|     | <ul><li>Name' field.</li><li>Vendor's address</li></ul>              |                                              |                                                                                            |       |
|     | <ul> <li>Choose the vendor's</li> </ul>                              | Vendor Website                               |                                                                                            |       |
|     | preferred method of                                                  | Vendor Phone                                 |                                                                                            |       |
|     | communication by<br>clicking on the radio box                        |                                              | (Country, Area, Phone, Ext)                                                                |       |
|     | beside either the 'Fax' or                                           | Vendor Fax No.                               |                                                                                            |       |
|     | 'Email' field AND enter the information.                             |                                              | (Country, Area, Phone)                                                                     |       |
|     |                                                                      | Vendor Email                                 |                                                                                            |       |
|     |                                                                      | Currency                                     | CAD 🗸                                                                                      |       |
|     |                                                                      | Distribution Method *                        |                                                                                            |       |
|     |                                                                      | This information will be used by Accounts Pa | ayable and Purchasing Services to contact the vendor, if needed.<br>uired)                 |       |
|     |                                                                      | Fax 🗸                                        | 555-555-5555                                                                               |       |
|     |                                                                      | Email (HTML Body)                            |                                                                                            |       |
|     |                                                                      |                                              |                                                                                            |       |

| 5a. | Fill in the fields in the <b>'Building</b><br>Ontario Businesses Initiatives Act<br>(BOBIA)' box.                                                                                                    | Building Ontario Businesses Initiative Act (BOBIA)<br>Additional information on the Building Ontario Initiative Act (BOBIA) can be found on Procurement Services website                                                                                                    |
|-----|----------------------------------------------------------------------------------------------------|----------------------------------------------------------------------------------------------------|
|     | <b>TIP:</b> Visit Procurement Services' website for additional information on the Building Ontario Initiative Act (BOBIA).                                                                                           | Is this an Ontario Businesse, as defined by<br>the Building Ontario Businesses Initiative<br>Act? *<br>How did you consider Ontario Businesses<br>in making your purchase decision? *                                                                                                    |
| 5b. | <b>TIP:</b> The answer to the 'Is this an<br>Ontario Business, as defined by<br>the Building Ontario Businesses<br>Initiative Act?' question <b>may</b> be<br>found in step 4a. Look for the<br>trillium symbol ()). | Building Ontario Businesses Initiative Act (BOBIA)         Additional information on the Building Ontario Initiative Act (BOBIA) can be found on Procurement Services website         Is this an Ontario Business, as defined by<br>the Building Ontario Businesses Initiative<br>Act? ★       Yes<br>No         How did you consider Ontario Businesses<br>in making your purchase decision? ★       Please select                                                                                                    |
| 5c. | <b>TIP:</b> When answering the second question, you can find a breakdown of all the drop-down menu options is on Procurement Services' website.                                                                      | Additional Information on the Building Ontario Initiative Act (BOBIA) can be found on Procurement Services website         Is this an Ontario Businesses, as defined by<br>the Building Ontario Businesses Initiative<br>Act?*       Yes         How did you consider Ontario Businesses<br>In making your purchase decision?*       Please select         Invited only Ontario Businesses to provide (a) quotation(s).<br>To Preferential margin given to Ontario Businesses to provide duptations<br>Exception - purchase from a Vendor of Record/Qualifed Suppler List/Standing Offer<br>Exception - emergency, treasury, legal, commercial sale or resale<br>Not Applicable |

6a. Fill in the following fields in the **'Payment Information'** box ...

Choose the **'Commodity Code'** that is the best fit for your purchase from the drop-down list.

**Tip:** Commodity codes allow eShop to route documents and compare like items. <u>If needed</u>, <u>there is a complete list of</u> <u>commodity codes and associated</u> <u>account codes available</u>.

Enter the amount of the invoice BEFORE taxes in the **'Payment Amount Before Taxes'** field.

If taxes appear on the invoice, click the 'Is there tax on this invoice' radio box.

Enter the date found on the invoice by clicking on the **'Invoice Date'** field and choosing the date from the calendar.

6b. If the vendor requires payment in a currency other than Canadian or US, complete the fields in the 'Optional Payment Information' box.

Reach out to <u>eshop@carleton.ca</u> if you have questions.

| Required Payment Information                        |   |
|-----------------------------------------------------|---|
| Commodity Code *                                    | v |
| Payment Amount Before Taxes *                       |   |
| s there tax on this invoice? (check box for<br>res) |   |
| nvoice Date *                                       | Ē |

#### Payment Instructions

If the vendor requires a payment in a currency other than Canadian or US please download the Electronic Payment Form. This form contains personal banking information. To ensure the security of this data, completed forms should be hand delivered to Accounts Payable, 301 Robertson Hall, rather than mailing or emailing them.

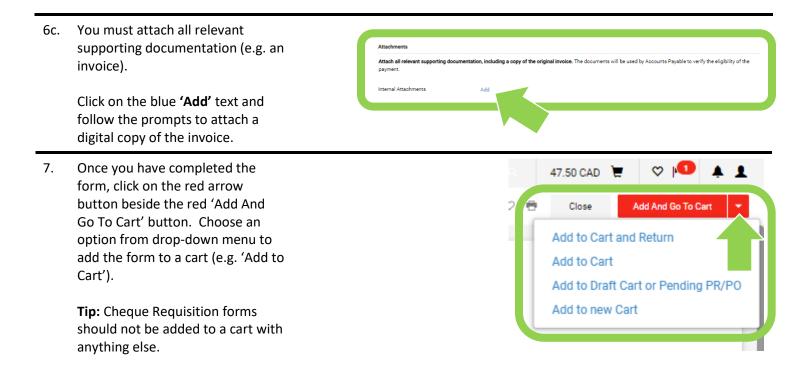

#### What next?

- Visit carleton.ca/facts/eshop to find more how-to sheets.
- Questions about the system? Email <u>eshop@carleton.ca</u> or call 613-520-2600 ext.3311.